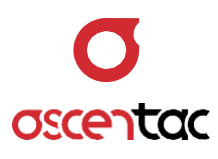

# **OLM300** Optical Loss Meter

User Guide \_ Version 1.0

**Ascentac Inc.** [www.ascentac.com](http://www.ascentac.com/)

- **T** +886-7-398-1000
- **F** +886-7-398-3965
- **E** [sales@ascentac.com](mailto:sales@ascentac.com)

# **Copyright**

© Copyright 2020 Ascentac Inc (hereinafter Ascentac). All rights reserved.

No part of this publication may be reproduced, stored in a retrieval system or transmitted in any form or by any means, electronic, mechanical, photocopying, recording or otherwise, without prior permission of Ascentac.

# **Disclaimer**

Ascentac shall not be liable for errors contained herein or for incidental or consequential damages in connection with the furnishing, performance, or use of this user guide.

The material in this document is subject to change without notice. For the latest information regarding this product, please visit our website at http://www.ascentac.com.

All other trademarks and registered trademarks which appear herein are for reference purposes only and are the property of their respective owners.

# **Warranty**

Ascentac warrants the product against defects in material and workmanship within (1) year from the date of delivery. Under normal use and service, the product will be free from physical defects in material and workmanship during the warranty period, or the product will be repaired or replaced as determined solely by Ascentac.

During the warranty period, you and Ascentac will pay the shipping costs for repairing products for one time respectively. Products returned without proof of purchase or with expired warranty will be repaired or replaced by Ascentac's decision. You shall pay the charges, including maintenance cost, shipping, insurance, duties, taxes, import fees or others which may be caused.

This warranty provides you with specific legal rights. You may have additional rights which may vary from state to state and country to country. Because of individual state and country regulations, some of the above limitations and exclusions may not apply to you.

If any of the following conditions takes place, the warranty shall be null and void.

- Defects or malfunction caused by human factors, accident, improper use not conforming to product manual instructions, abuse or unauthorized alteration, modification or repair of the product.
- The label with S/N has been altered or damaged.

**Notice**: Ascentac makes no warranty of any kind with regard to the content in this document, including, but not limited to, the implied warranties of merchantability and fitness for a particular purpose.

# **Service & Support**

If you have any questions or need any assistance, please contact our service center.

**•** Kaohsiung Office TEL: +886-7-398-1000 FAX: +886-7-398-3965 Address: 11F.-1, No.80, Minzu 1st Rd., Sanmin Dist., Kaohsiung City 80761, Taiwan (R.O.C.)

Please prepare below information before you contact us and describe the problems.

- Product model and S/N
- Warranty information

# Content

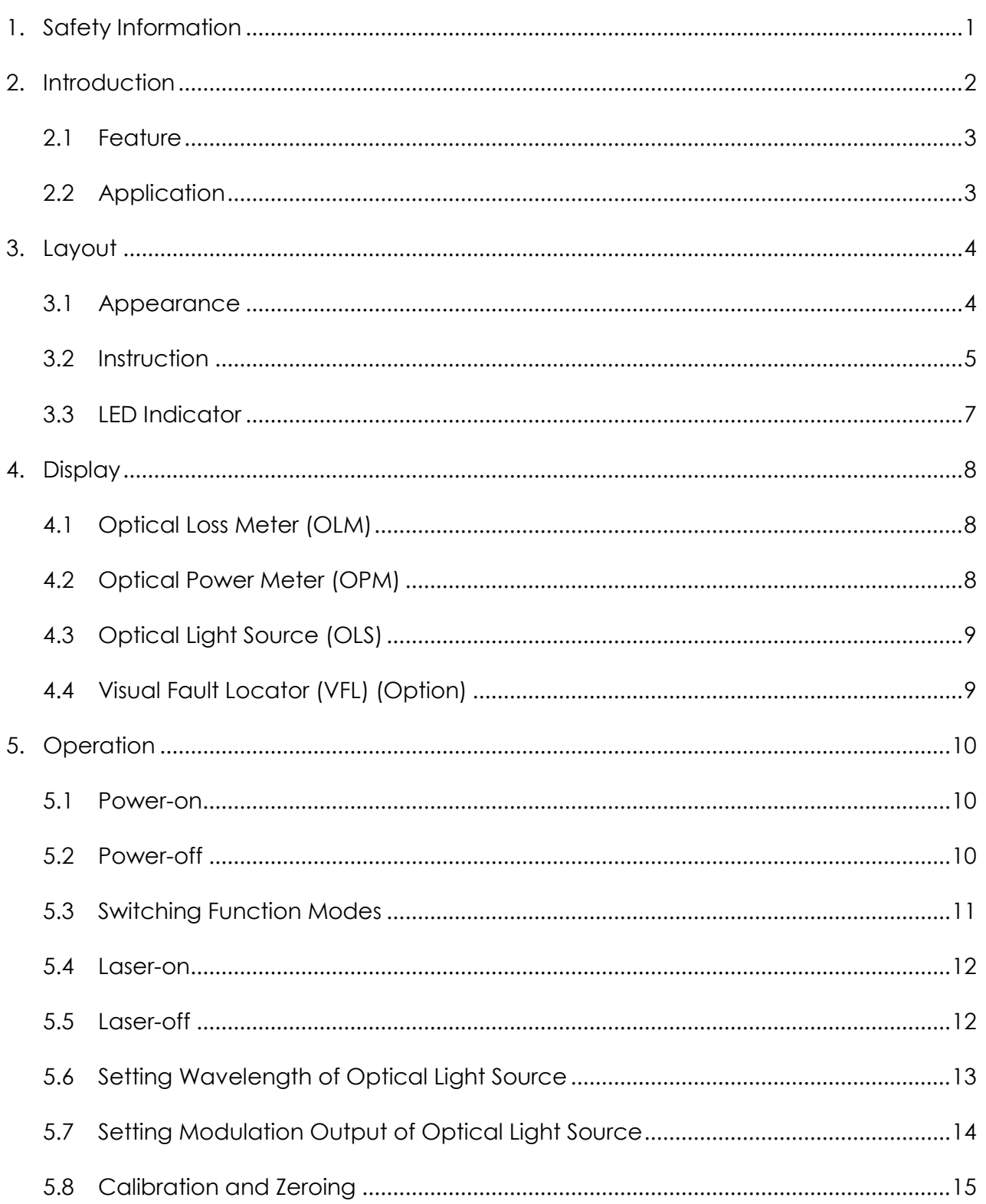

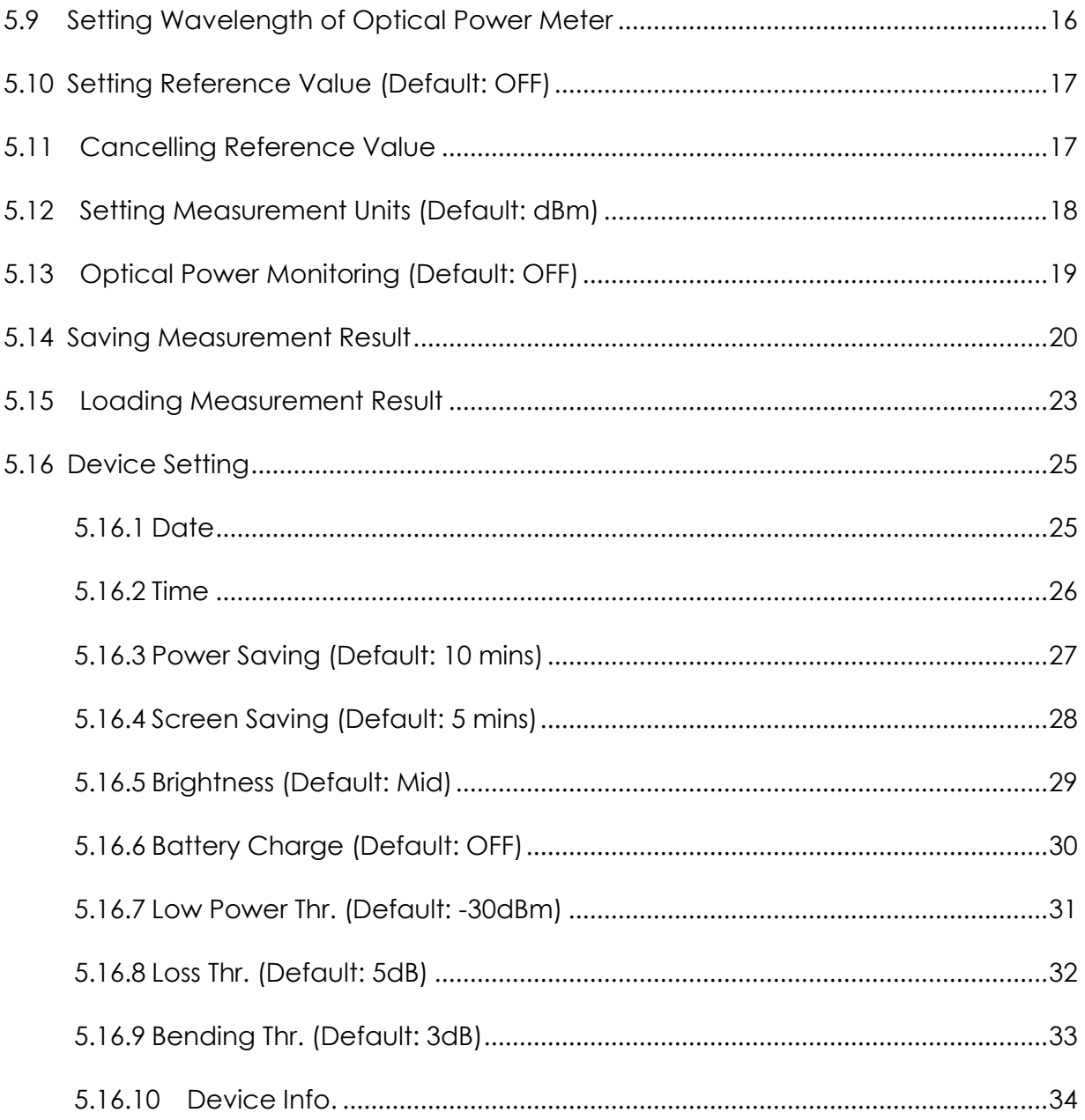

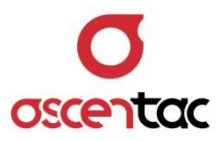

# <span id="page-6-0"></span>**1. Safety Information**

Read all safety information carefully before using this product to ensure personal safety and proper use.

- Assure the power supply conforming to the specification of this product and qualified for the country of use.
- Use batteries that meet the specifications of this product.
- $\bullet$  Do not use damaged power cords, accessories or other peripheral equipment.
- Make sure the product is operated on the permitted ambient conditions.
- Never directly look into the optical outputs interface.
- Dangerous laser radiation:  $\overline{\mathbb{A}}$

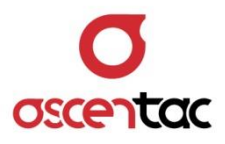

# <span id="page-7-0"></span>**2. Introduction**

Ascentac OLM300 Series, Optical Loss Meter, combines optical light source (OLS), optical power meter (OPM) and visual fault locator (VFL) in one handheld unit which can conveniently perform optical power & link loss measurement and troubleshooting of fiber-optic network. It is a perfect instrument for bi-directional testing for both multi-mode and single-mode fibers.

Ascentac OLM300 Series characterizes remote wavelength-switching and enables technicians to read remote measurement values. The fairly better feature is to analyze cable status like macro-bending or low power and notify technicians of the condition on screen.

Ascentac OLM300 Series can accommodate up to 1000 results and transfer data to PC via USB connection. It is battery-operated by either dry batteries or rechargeable batteries (4 AAA-size).

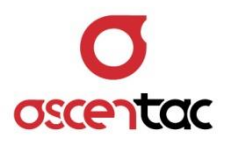

## <span id="page-8-0"></span>**2.1 Feature**

- Auto-wavelength recognition and remote wavelength-switching
- Automatically bidirectional loss test Readable remote measurement values
- Analysis of cable status e.g. Bending (Displayed on screen)
- Document results and generate reports to PC via USB connection
- **•** Memory capacity of 1000 results
- Auto shutdown & backlight sleep mode (Programmable) (Extend the battery life)

# <span id="page-8-1"></span>**2.2 Application**

Optical loss measurement

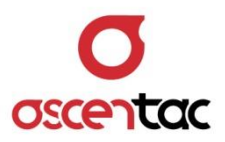

# <span id="page-9-0"></span>**3. Layout**

# <span id="page-9-1"></span>**3.1 Appearance**

• Front

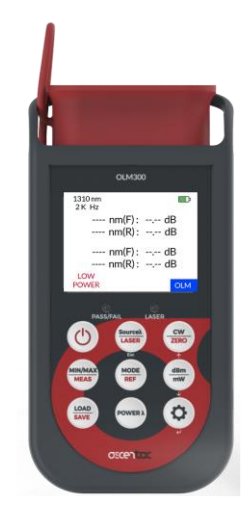

Side

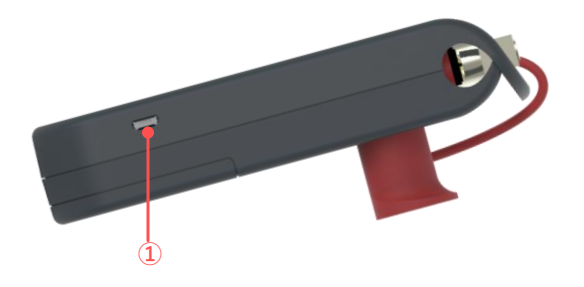

 $\bullet$  Back

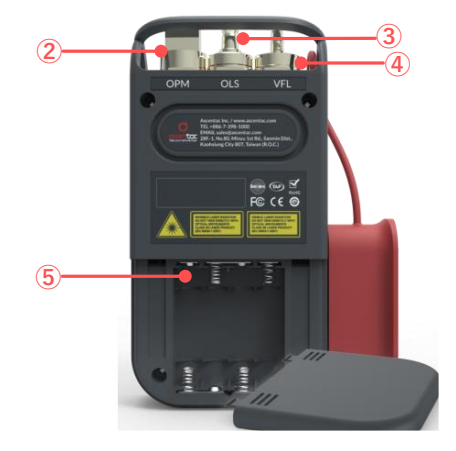

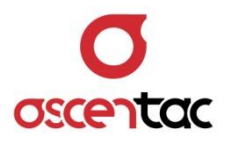

# <span id="page-10-0"></span>**3.2 Instruction**

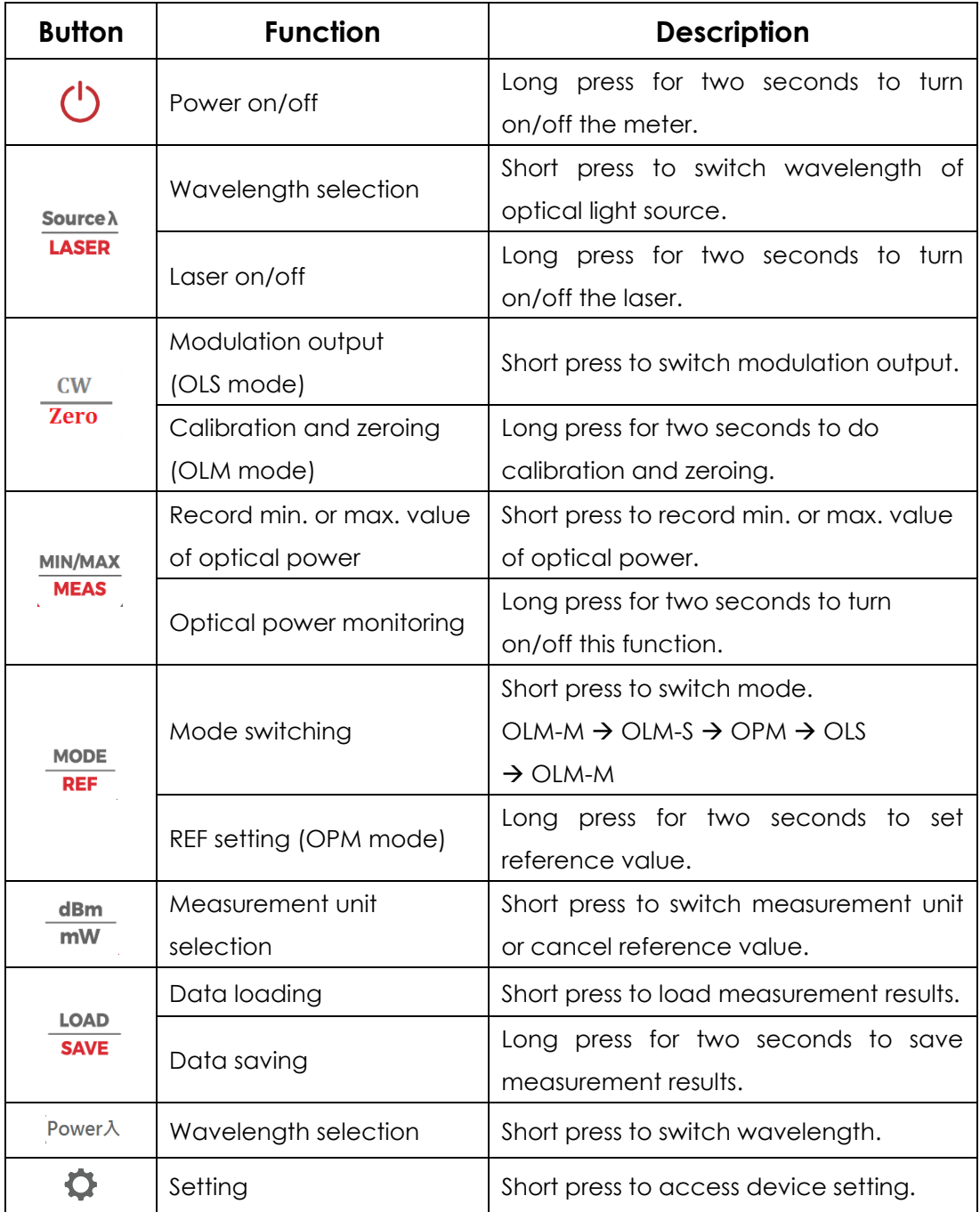

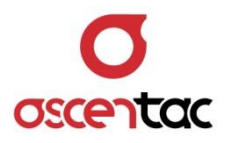

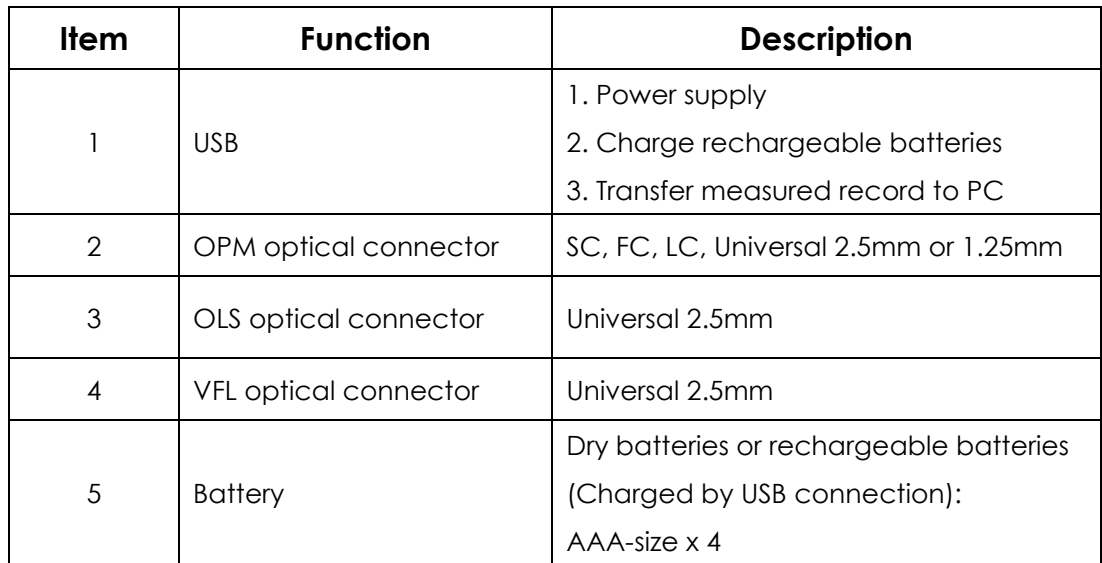

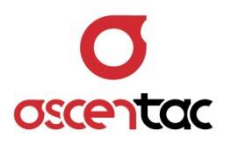

# <span id="page-12-0"></span>**3.3 LED Indicator**

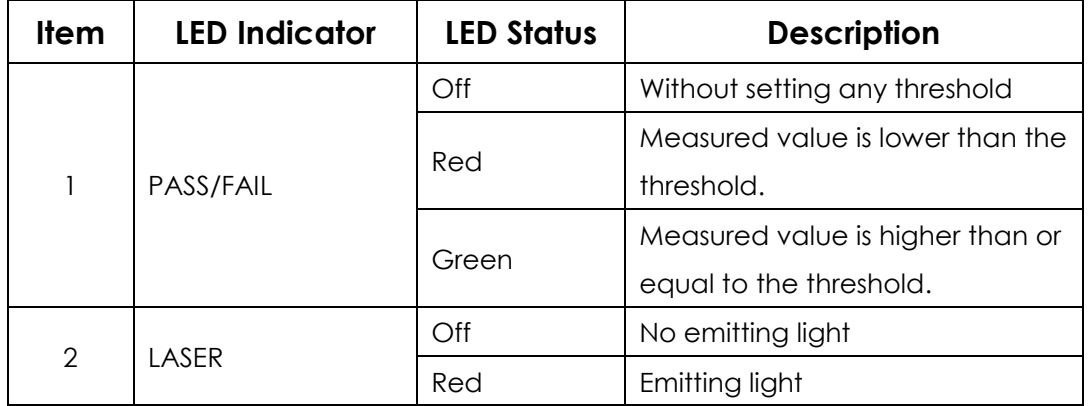

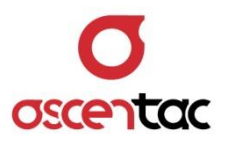

# <span id="page-13-0"></span>**4. Display**

# <span id="page-13-1"></span>**4.1 Optical Loss Meter (OLM)**

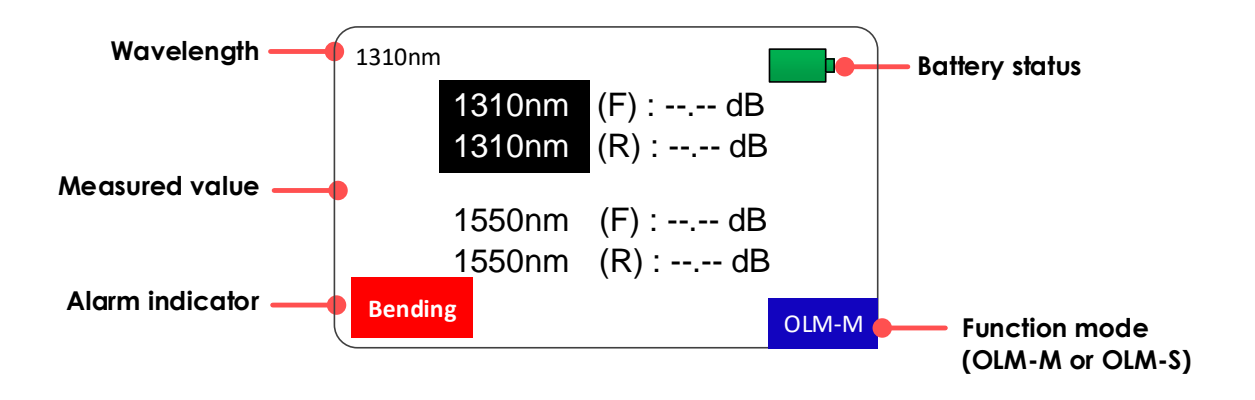

## <span id="page-13-2"></span>**4.2 Optical Power Meter (OPM)**

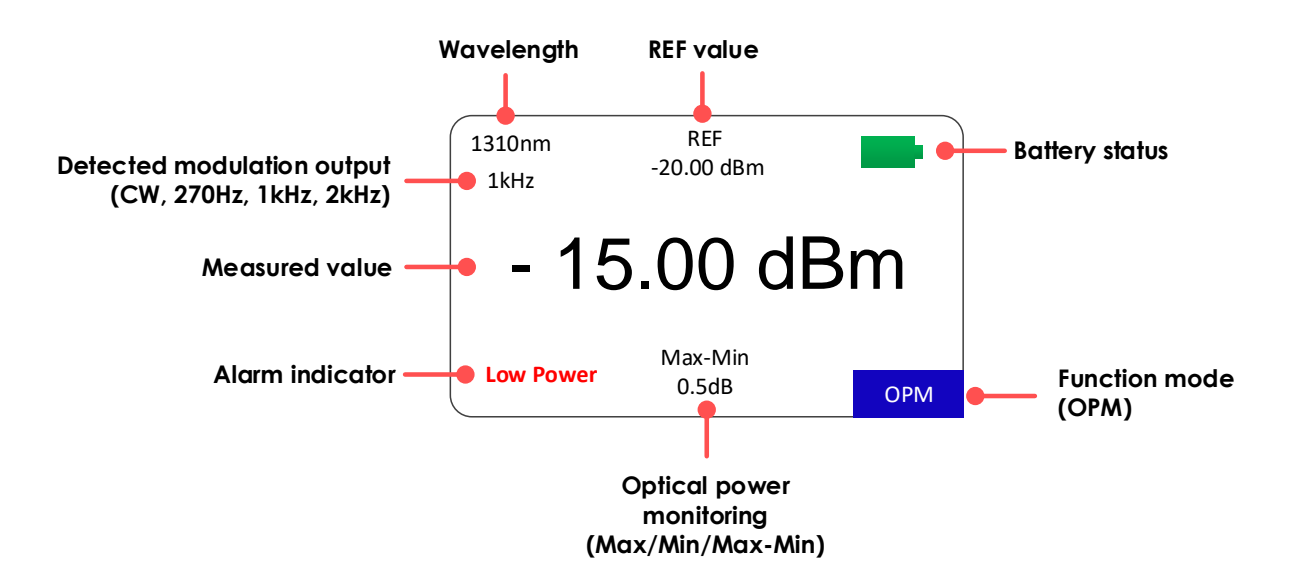

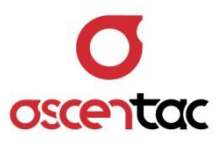

# <span id="page-14-0"></span>**4.3 Optical Light Source (OLS)**

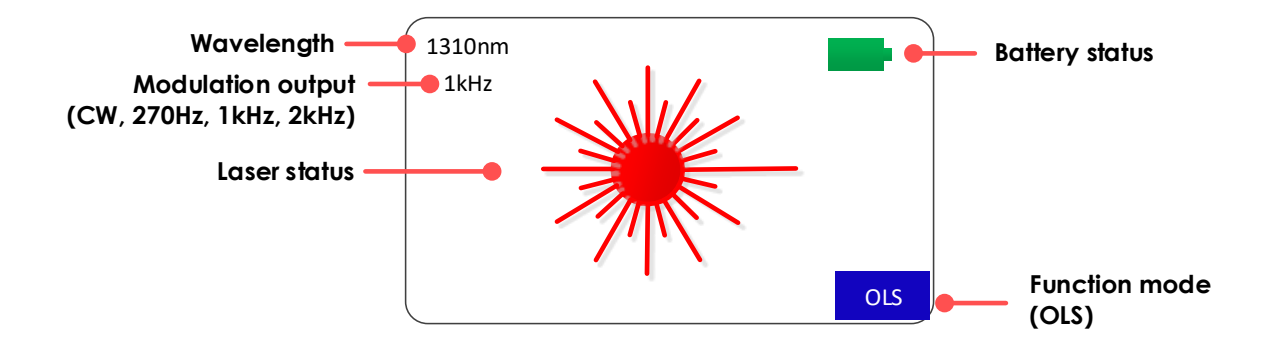

# <span id="page-14-1"></span>**4.4 Visual Fault Locator (VFL) (Option)**

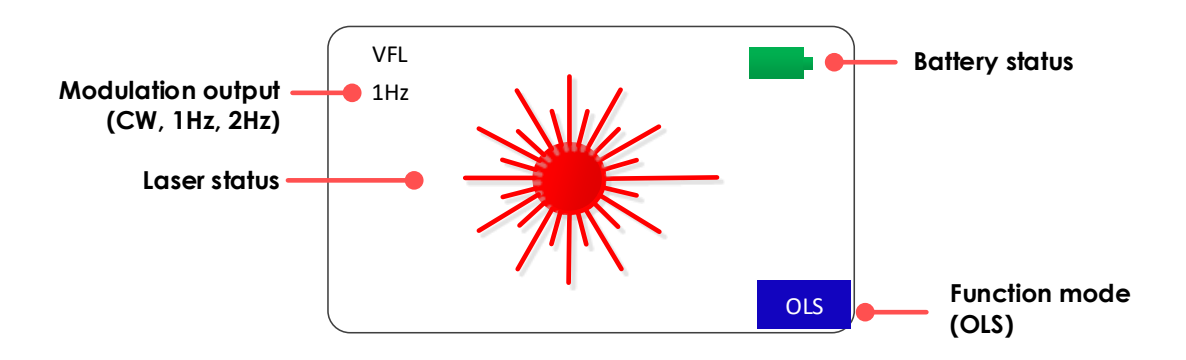

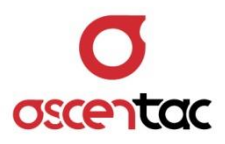

# <span id="page-15-0"></span>**5. Operation**

#### <span id="page-15-1"></span>**5.1 Power-on**

Press  $[\bigcup]$  key for two seconds to turn on the meter. Startup screen  $\rightarrow$  Enter into optical loss measurement interface.

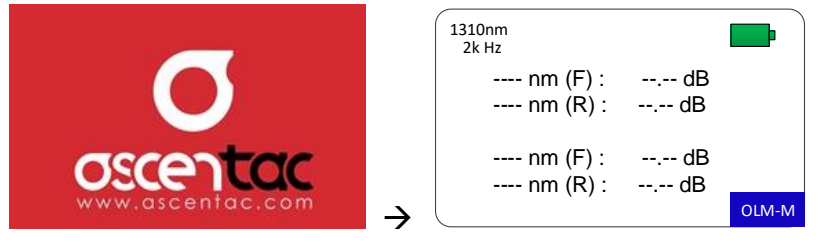

#### **Note**

"--.-- dBm" is displayed when there is no input of optical light source.

#### <span id="page-15-2"></span>**5.2 Power-off**

Press  $\left[\bigcup\right]$  key for two seconds to turn off the meter.

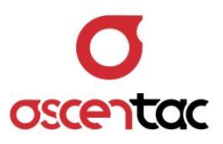

# <span id="page-16-0"></span>**5.3 Switching Function Modes**

1310nm ---- nm (F) : ----- dB ---- nm (R) : ----- dB ---- nm (F) : --.-- dB  $--- nm(R)$ : OLM-M  $2k$  Hz  $\rightarrow$ 1310nm ---- nm (F) : ----- dB  $--$  nm (R) :  $--$  dB ---- nm (F) : ----- dB  $--$  nm  $(R)$  :  $--$  dB OLM-S 2k Hz  $\rightarrow$ 1310nm - 15.00 dBm  $\rightarrow$ 1310nm ON THE CALL OF

Short press  $\left[\frac{MODE}{BEF}\right]$  key to switch function modes.

#### **Note**

- 1. Function mode: OLM-M  $\rightarrow$  OLM-S  $\rightarrow$  OPM  $\rightarrow$  OLS  $\rightarrow$  OLM-M
- 2.  $\left[\frac{\text{Source }\lambda}{\text{IASEB}}\right]$  &  $\left[\text{CW }\right]$  key are not available in OPM mode.
- 3.  $\left[\frac{\text{dBm}}{\text{mW}}\right]$ ,  $\left[\frac{\text{LOAD}}{\text{SAVE}}\right]$ ,  $\left[\frac{\text{MIN/MAX}}{\text{MEAS}}\right]$  & [Power $\lambda$ ] key are not available in OLS mode.
- 4. Light source will be turned off first if short pressing [  $\bullet$  ] key in OLS or

OLM mode.

5. Light source will be turned off when the function mode is switched.

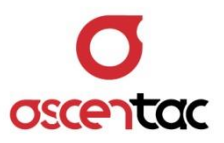

# <span id="page-17-0"></span>**5.4 Laser-on**

1. Short press  $\left[\frac{\text{MoDE}}{\text{REF}}\right]$  key to switch to OLS mode.

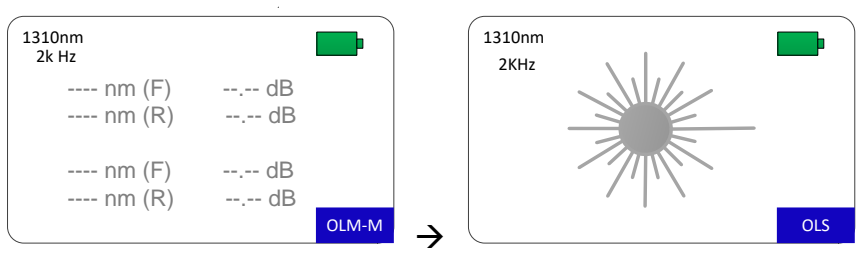

2. Long press  $\left[\begin{array}{c} \frac{SourceA}{LASER} \end{array}\right]$  key for two seconds to turn on laser.

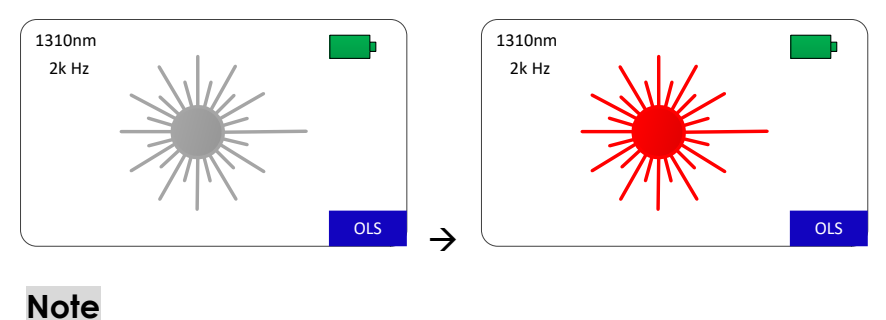

" \* " refers to emitting light.

# <span id="page-17-1"></span>**5.5 Laser-off**

Long press  $\left[\frac{\text{Source}\lambda}{\text{LASER}}\right]$  key for two seconds to turn off laser.

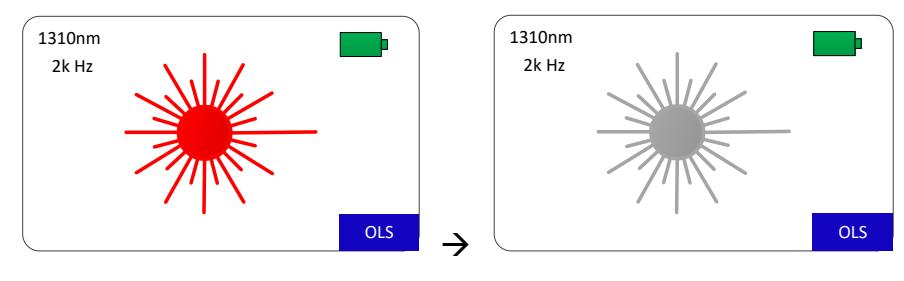

**Note**

" \*\*\* " refers to no emitting light.

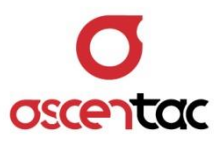

# <span id="page-18-0"></span>**5.6 Setting Wavelength of Optical Light Source**

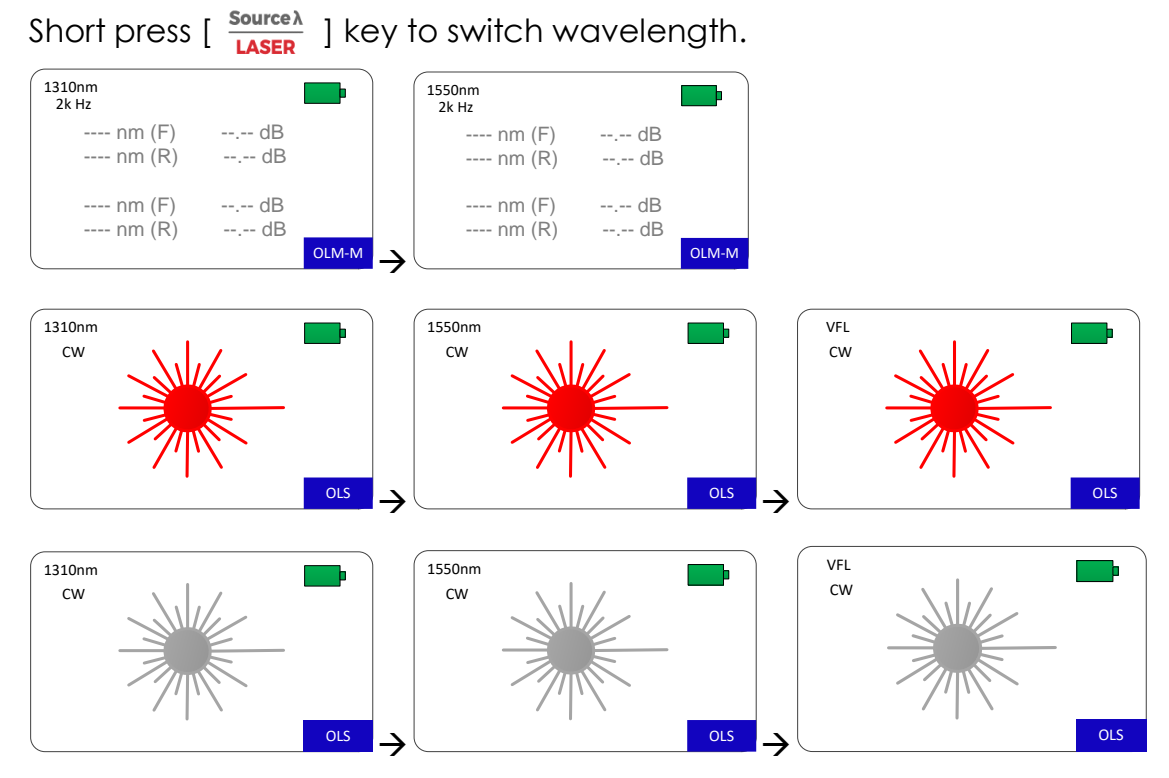

#### **Note**

- 1. Wavelength can also be switched by short pressing  $\left[\frac{\text{Source }\lambda}{\text{LASER}}\right]$  key when laser is off.
- 2.  $\left[\frac{\text{Source }\lambda}{\text{LASER}}\right]$  key is not available in OPM mode.
- 3. VFL can't be turned on in OLM mode.

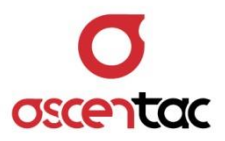

# <span id="page-19-0"></span>**5.7 Setting Modulation Output of Optical Light Source**

Short press  $\left[\frac{cw}{\text{Zero}}\right]$  key repeatedly until the desired modulation output is displayed in OLS mode.

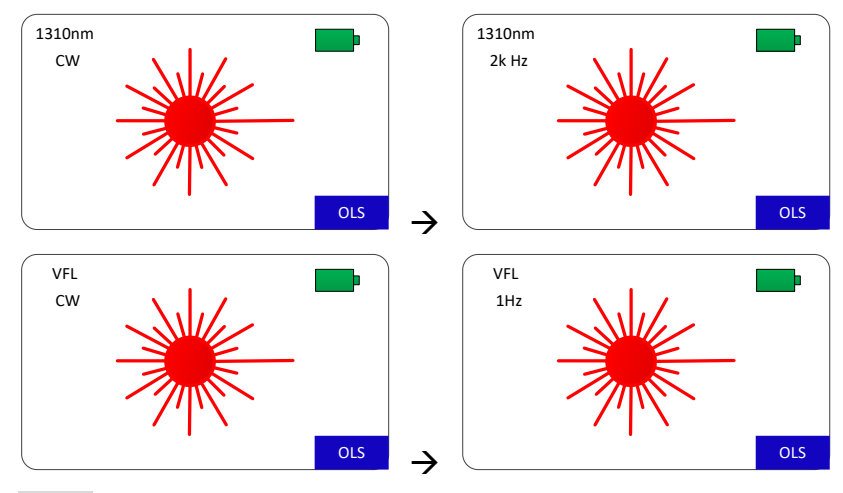

#### **Note**

- 1. Modulation output can't be switched by short pressing  $\left[\begin{array}{cc} \frac{CW}{\text{Zero}} \end{array}\right]$  key when the function mode is not OLS mode.
- 2. Modulation output:
	- $\cdot$  650nm: CW  $\rightarrow$  1Hz  $\rightarrow$  2Hz  $\rightarrow$  CW
	- Other wavelengths: CW  $\rightarrow$  270Hz  $\rightarrow$  1kHz  $\rightarrow$  2kHz  $\rightarrow$  CW

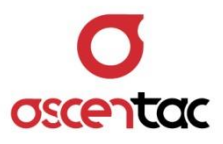

# <span id="page-20-0"></span>**5.8 Calibration and Zeroing**

Prepare a short patch cord before performing optical loss measurement. Connect one end of the patch cord to the optical connector of OPM and the other end to the optical connector of OLS. Long press  $\left[\begin{array}{c} \frac{CW}{\text{Zero}} \end{array}\right]$  key for two seconds to do calibration and zeroing.

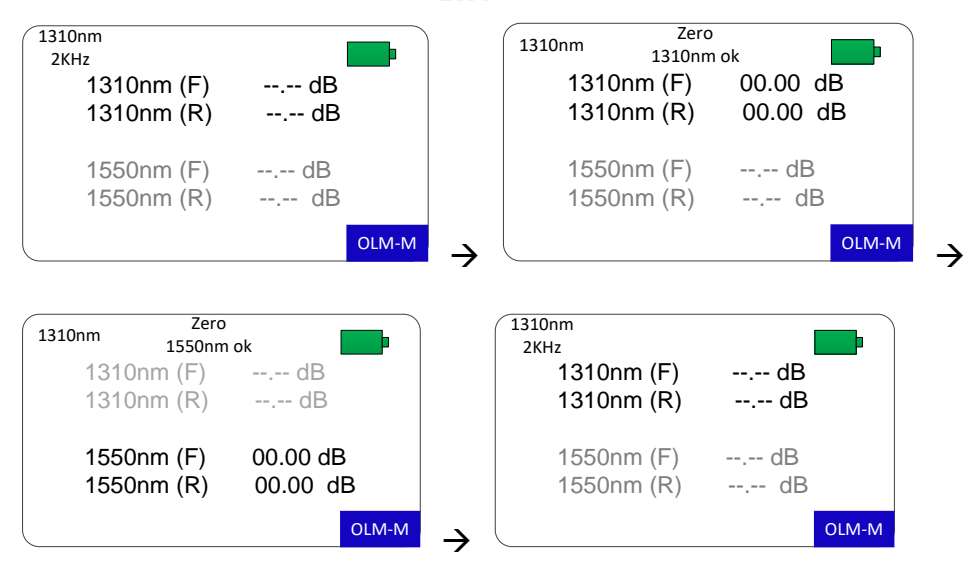

#### **Note**

The modulation output of optical light source is 2kHz in OLM mode.

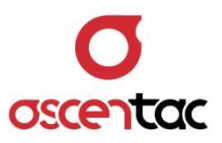

# <span id="page-21-0"></span>**5.9 Setting Wavelength of Optical Power Meter**

1. Short press  $\left[\frac{MODE}{DEF}\right]$  key to switch to OPM mode.

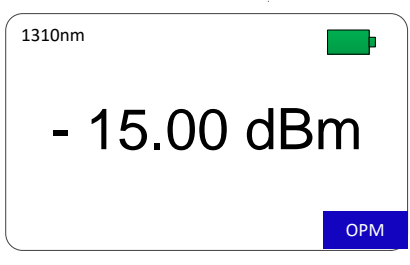

2. Short press [Power $\lambda$ ] key repeatedly until the desired wavelength is displayed.

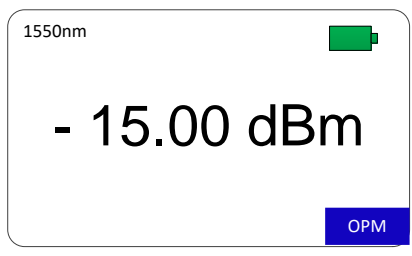

#### **Note**

- 1. Wavelength can't be selected in OLS mode.
- 2. [ CW ] key is not available in OPM mode.
- 3. The wavelength can be automatically recognized if the modulation output of optical light source is 2kHz from Ascentac OLS200 or OLM300 series.

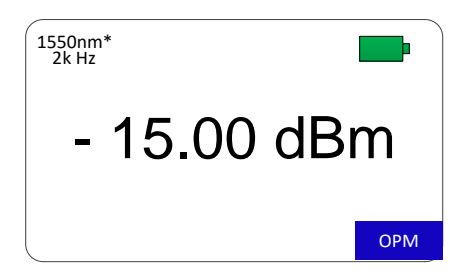

#### **Note**

"\*" behind the wavelength refers to automatic wavelength recognition.

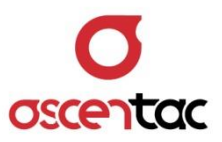

# <span id="page-22-0"></span>**5.10 Setting Reference Value (Default: OFF)**

1. Short press  $\frac{MODE}{REF}$  ] key to switch to OPM mode.

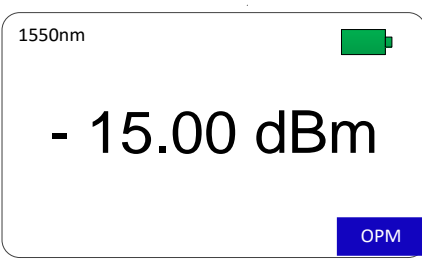

2. Long press  $\frac{\text{MoDE}}{\text{REF}}$  ] key for two seconds to set the reference value.

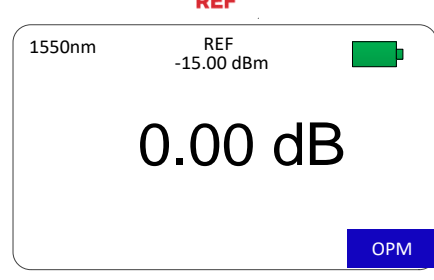

#### **Note**

The measurement unit will be dB after setting the reference value.

# <span id="page-22-1"></span>**5.11 Cancelling Reference Value**

Short press  $\left[\frac{\text{dBm}}{\text{mW}}\right]$  key to cancel the reference value.

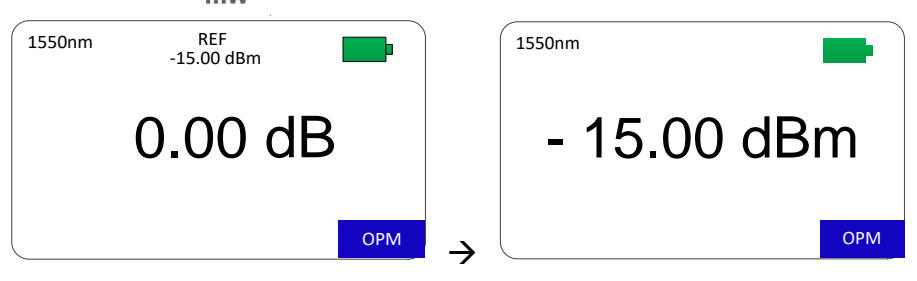

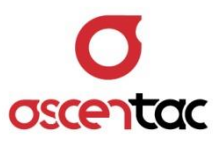

# <span id="page-23-0"></span>**5.12 Setting Measurement Units (Default: dBm)**

1. Short press  $\left[\frac{MODE}{REF}\right]$  key to switch to OPM mode.

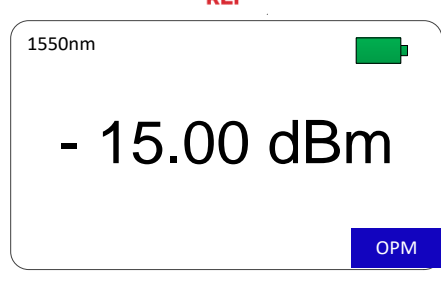

2. Short press  $\left[\frac{\text{dBm}}{\text{mW}}\right]$  key to switch measurement units.

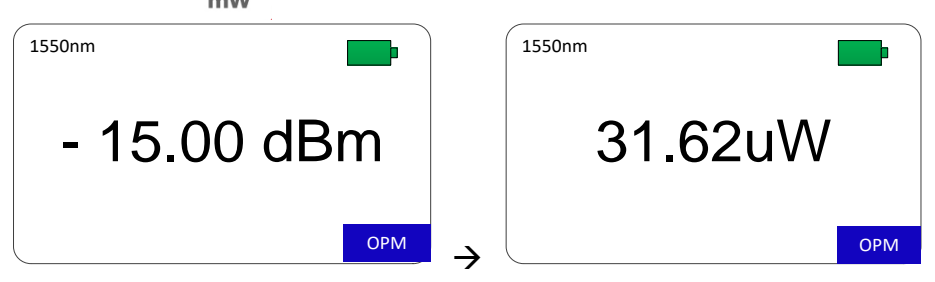

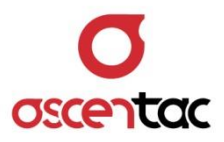

# <span id="page-24-0"></span>**5.13 Optical Power Monitoring (Default: OFF)**

1. On the display of optical power measurement, press  $\left[\frac{MIN/MAX}{MEAS}\right]$  key for two seconds to access optical power monitoring.

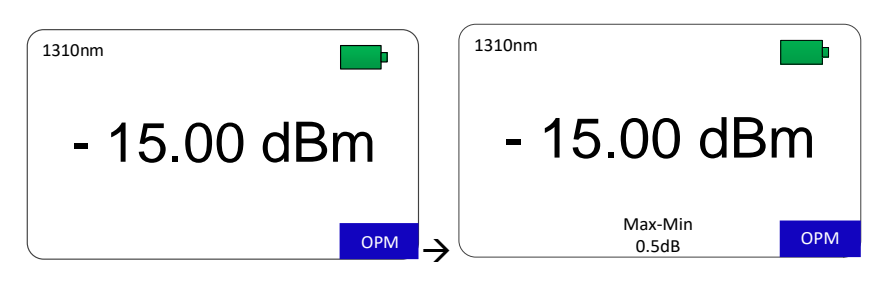

- 2. Short press  $\left[\frac{MIN/MAX}{MEAS}\right]$  key to switch monitoring mode.
	- Monitoring mode: Max → Min → Max-Min → Max
	- Definition of monitoring mode:
		- Max: Record the maximum value of optical power.
		- Min: Record the minimum value of optical power.
		- Max-Min: Record the difference of the above value.
- 3. Long Press [ $\frac{MIN/MAX}{MEAS}$ ] key for two seconds to turn off monitoring mode.

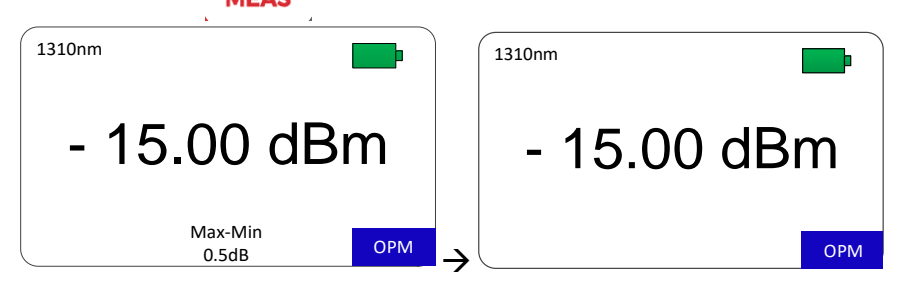

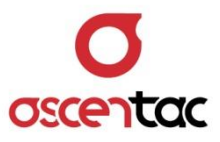

## <span id="page-25-0"></span>**5.14 Saving Measurement Result**

1. On the display of optical loss measurement (OLM-M mode), long press  $\left[\frac{\text{LOAD}}{\text{SAVE}}\right]$  key for two seconds to save measurement result. Press [1] [↓] to select "Yes" and press [L] to confirm it.

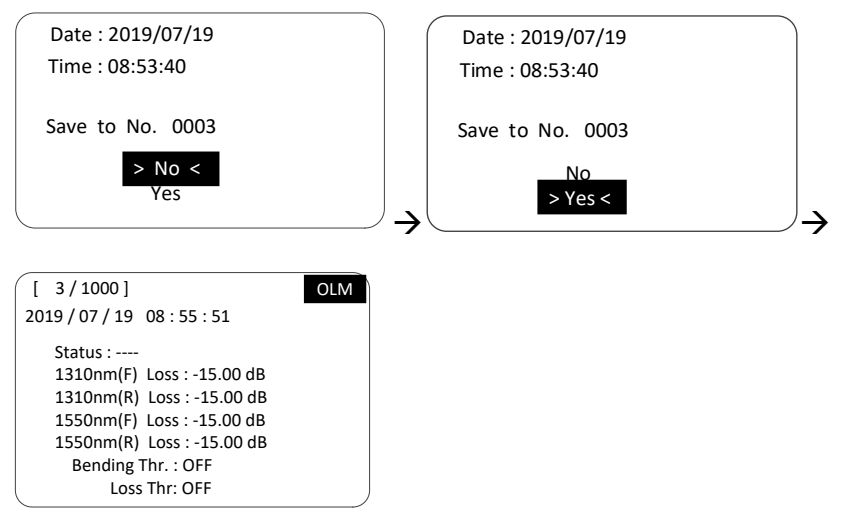

#### **Note**

- Date: Refer to the saving date.
- **Time: Refer to the saving time.**
- Save to No.: Refer to data saving number.
- **•** Status:
	- ----

Without setting Bedning Thr. & Loss Thr.

**PASS**

Value measured with long wavelength and the value measured with short wavelength ≤ Bending Thr. Value measured with long wavelength and the value measured with short wavelength ≤ Loss Thr.

**Bending** 

Value measured with long wavelength minus value measured with short wavelength > Bending Thr.

**Loss**

Value measured with long wavelength **or** the value measured with short wavelength > Loss Thr.

 **Loss** will be displayed when the alarm of Bending and Loss occur at the same time.

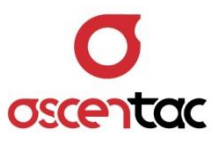

2. On the display of optical power measurement, long press  $\left[\frac{\text{LOAD}}{\text{SAVE}}\right]$  key for two seconds to save measurement result. Press [1] [↓] to select "Yes" and press  $[\lrcorner]$  to confirm it.

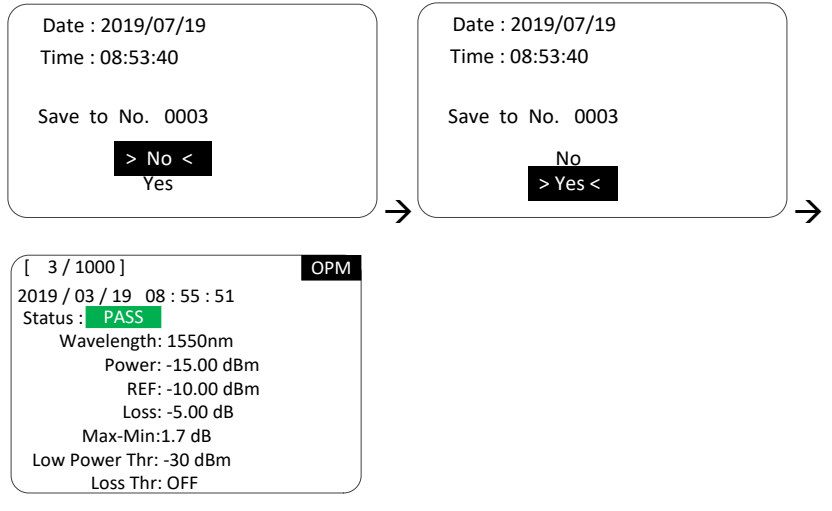

#### **Note**

- Date: Refer to the saving date.
- Time: Refer to the saving time.
- **Save to No.: Refer to data saving number.**
- **•** Status:

----

Without setting Low Power Thr. & Loss Thr..

- **PASS** Measured value of optical power ≥ Low Power Thr. Measured value of loss ≤ Loss Thr
- **Low Power**

Measured value of optical power < Threshold of low power

**Loss**

Measured value of loss > Loss Thr.

- REF: Reference value can be saved if there is a reference value. However, the status of REF will be "OFF" if users don't set reference value.
- Loss: If there is a reference value, loss value will be saved. If there is no reference value, the status of Loss will be "--.--".

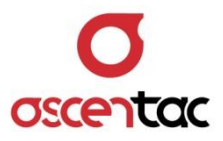

- MEAS: Without monitoring mode, the status of MEAS will be "OFF". With monitoring mode, the value will be displayed. (e.g., MAX-MIN: 1.7dB)
- 3. Press  $[\lrcorner]$  to save measurement result and return to the display of optical power measurement; press [ESC] to discard saving and return to the display of optical power measurement.

#### **Note**

Measurement result can't be saved in OLS mode.

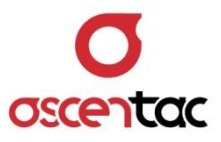

# <span id="page-28-0"></span>**5.15 Loading Measurement Result**

4. On the display of optical power measurement, short press  $\left[\frac{\text{LOAD}}{\text{SAVE}}\right]$  key to load measurement result.

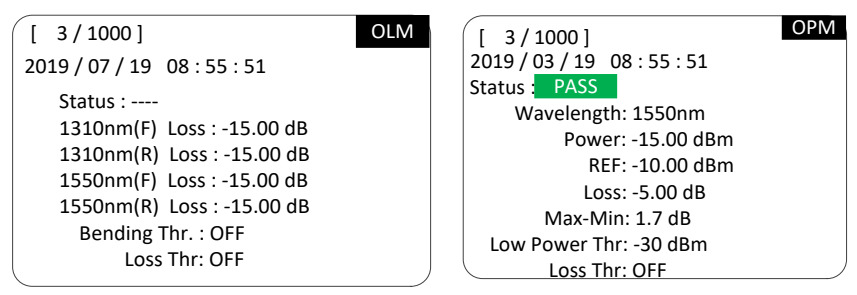

#### **Note**

- Date: Refer to the saving date.
- Time: Refer to the saving time.
- Save to No.: Refer to data saving number.
- Status:
	- ----

Without setting Low Power Thr. & Loss Thr.

**PASS**

Measured value of optical power ≥ Low Power Thr. Measured value of loss ≤ Loss Thr.

**Low Power**

Measured value of optical power < Threshold of low power

**Loss**

Measured value of loss > Loss Thr.

- REF: Reference value can be saved if there is a reference value. However, the status of REF will be "OFF" if users don't set reference value.
- $\bullet$  Loss: If there is a reference value, loss value will be saved. If there is no reference value, the status of Loss will be "--.--".
- MEAS: Without monitoring mode, the status of MEAS will be "OFF". With monitoring mode, the value will be displayed. (e.g., MAX-MIN: 1.7dB)

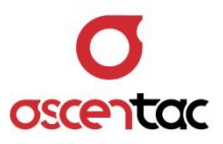

5. Press [↑] [↓] to select the data.

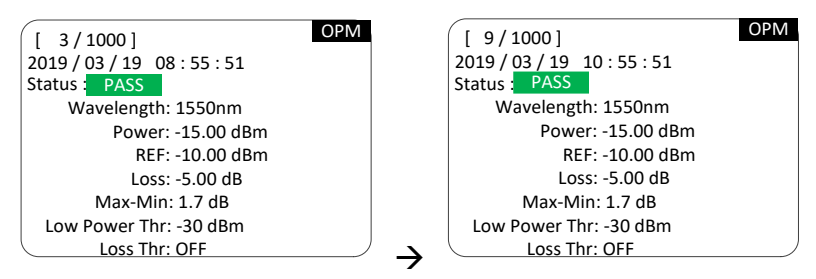

6. Press [ESC] to return to the display of optical power measurement. **Note**

On the display of loading measurement result, only [↑] [↓] [ESC] are available.

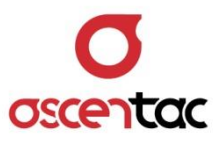

# <span id="page-30-0"></span>**5.16 Device Setting**

Short press  $[\bigcirc]$  key to access setting as below image.

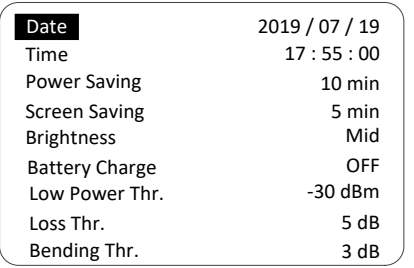

## <span id="page-30-1"></span>**5.16.1 Date**

- 1. Press [↑] [↓] to move to "Date" and press [↓] to access year setting.
- 2. Press [↑] [↓] to select year and press [→] to access month setting; press [ESC] to discard change and return to the original display.
- 3. Press [↑] [↓] to select month and press [J] to access date setting; press [ESC] to discard change and return to access year setting.
- 4. Press [↑] [↓] to select date and press [レ] to confirm it; press [ESC] to discard change and return to access month setting.

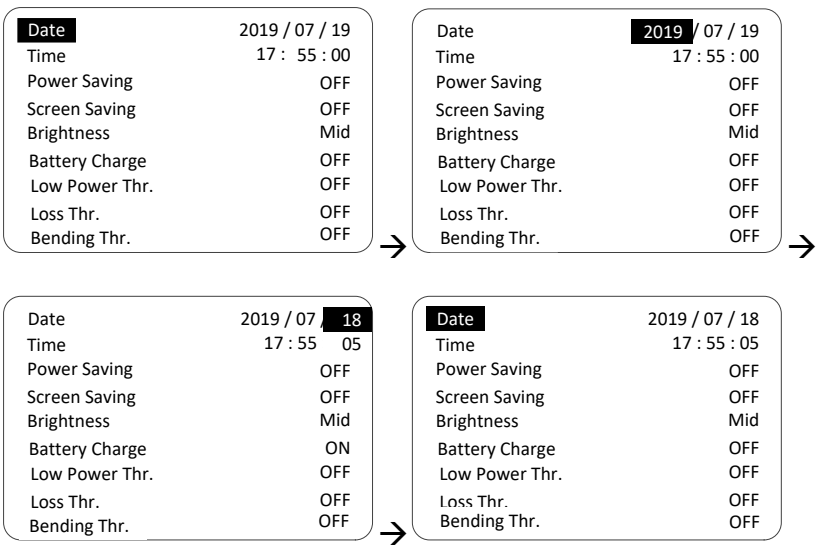

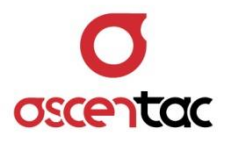

## <span id="page-31-0"></span>**5.16.2 Time**

- 1. Press [↑] [↓] to move to "Time" and press [u] to access hour setting.
- 2. Press [↑] [↓] to select hour and press [J] to access minute setting; press [ESC] to discard the change and return to the original display.
- 3. Press [↑] [↓] to select minute and press [J] to access second setting; press [ESC] to discard the change and return to access hour setting.
- 4. Press  $[\uparrow] [\downarrow]$  to select second and press  $[\downarrow]$  to confirm it; press [ESC] to discard change and return to access minute setting. (10 secs/unit)

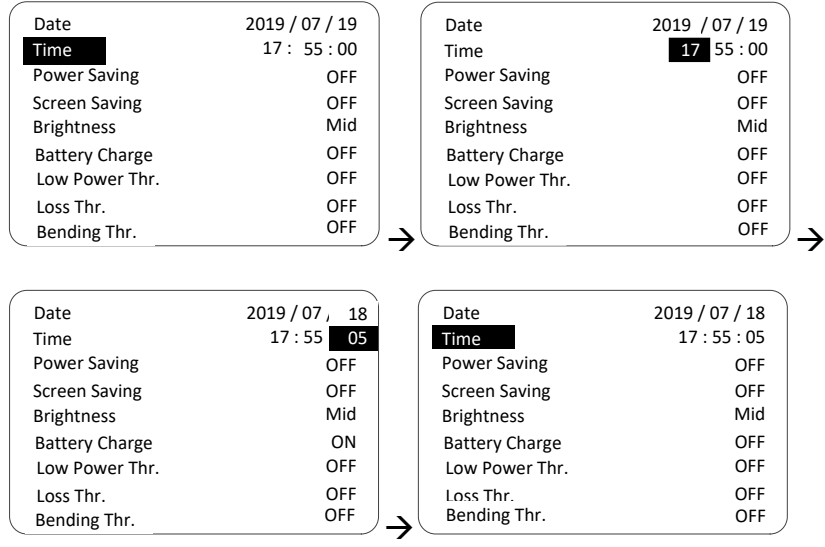

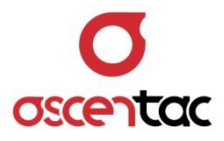

# <span id="page-32-0"></span>**5.16.3 Power Saving (Default: 10 mins)**

- 1. Press [↑] [↓] to move to "Power Saving" and press [↓] to set time.
- 2. Press [1] [↓] to select time (OFF or 10 to 120 mins) (10 mins/interval) and press  $[\lrcorner]$  to confirm it; press [ESC] to discard the change and return to the original display.

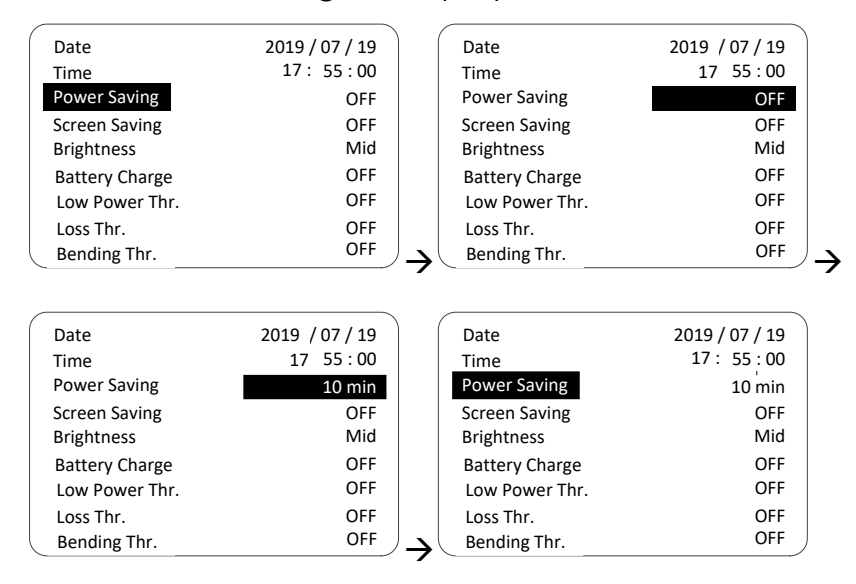

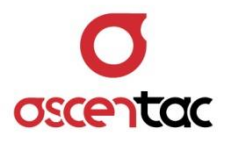

# <span id="page-33-0"></span>**5.16.4 Screen Saving (Default: 5 mins)**

- 1. Press [↑] [↓] to move to "Screen Saving" and press [↓] to access time interval setting.
- 2. Press [1] [↓] to select time interval (OFF or 5 to 30 mins) (5 mins/interval) and press  $[\lrcorner]$  to confirm it; press [ESC] to discard change and return to the original display.

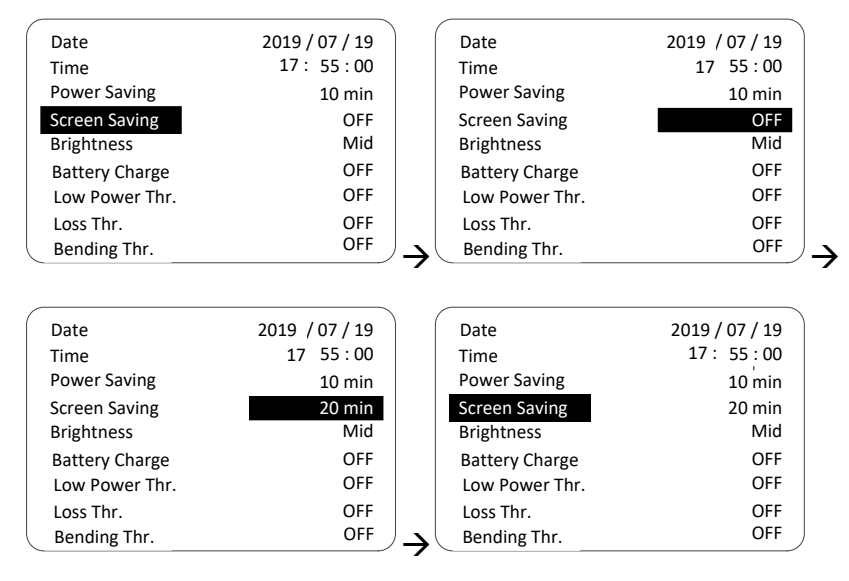

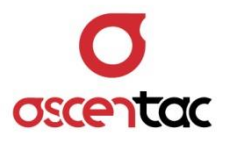

# <span id="page-34-0"></span>**5.16.5 Brightness (Default: Mid)**

- 1. Press [↑] [↓] to move to "Brightness" and press [J] to access setting.
- 2. Press [↑] [↓] to select the brightness (High, Mid or Low) and press [L] to confirm it; press [ESC] to discard the change and return to the original display.

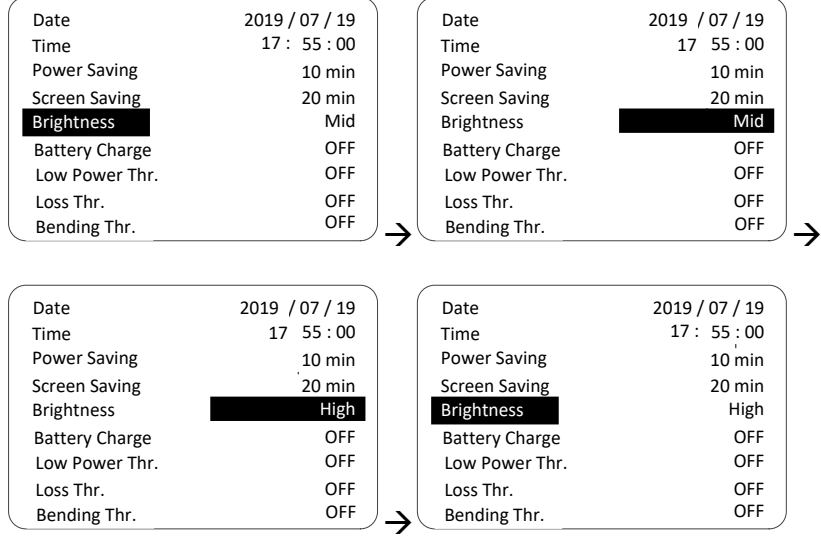

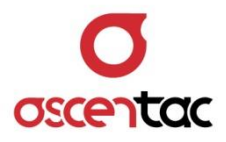

# <span id="page-35-0"></span>**5.16.6 Battery Charge (Default: OFF)**

- 1. Press [1] [1] to move to "Battery Charge" and press [4] to access turning on/off battery charge.
- 2. Press [1] [↓] to select turning on/off battery charge and press [←] to confirm it; press [ESC] to discard the change and return to the original display.

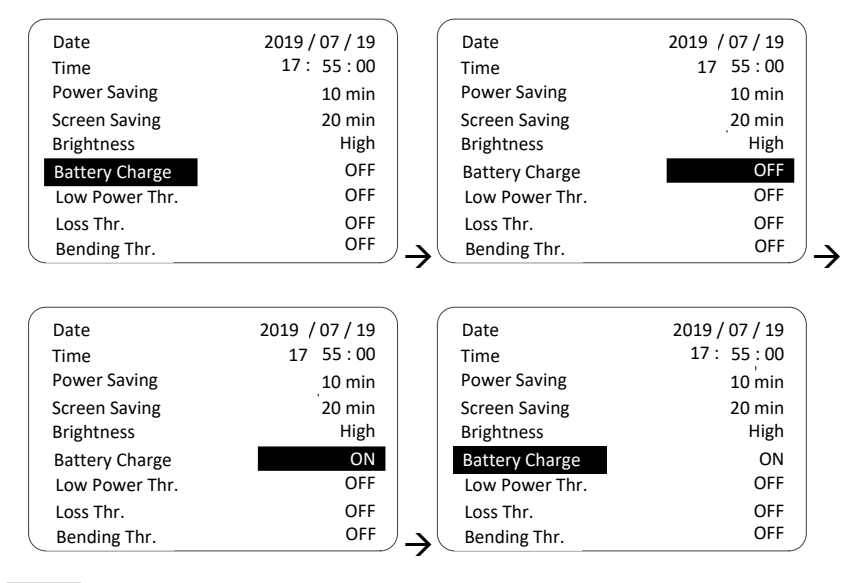

#### **Note**

Users are required to confirm whether to turn on battery charge again after the device detects USB connection.

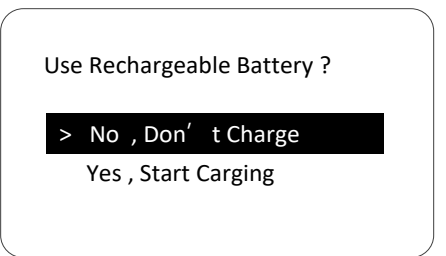

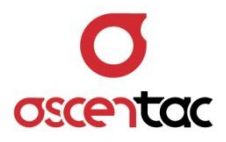

# <span id="page-36-0"></span>**5.16.7 Low Power Thr. (Default: -30dBm)**

- 1. Press [↑] [↓] to move to "Low Power Thr." and press [↓] to access setting.
- 2. Press [1] [1] to select the low power threshold (OFF or 0 to -45 dBm) (1dBm/interval) and press  $[\lrcorner]$  to confirm it; press [ESC] to discard the change and return to the original display.

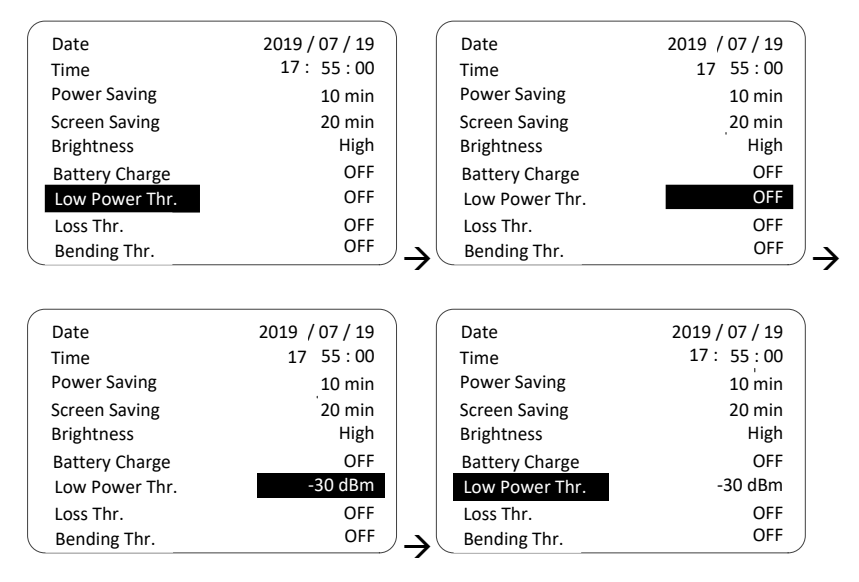

#### **Note**

**"Low Power"** will be displayed if the measured value of optical power is less than low power threshold. The Pass/Fail LED indicator on the device will be red.

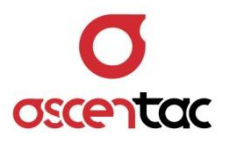

## <span id="page-37-0"></span>**5.16.8 Loss Thr. (Default: 5dB)**

- 1. Press [↑] [↓] to move to "Loss Thr." and press [J] to set the threshold.
- 2. Press [1] [↓] to select the threshold (OFF or 1 to 5 dB)  $(0.5dB/interval)$  and press  $[\lrcorner]$  to confirm it; press [ESC] to discard the change and return to the original display.

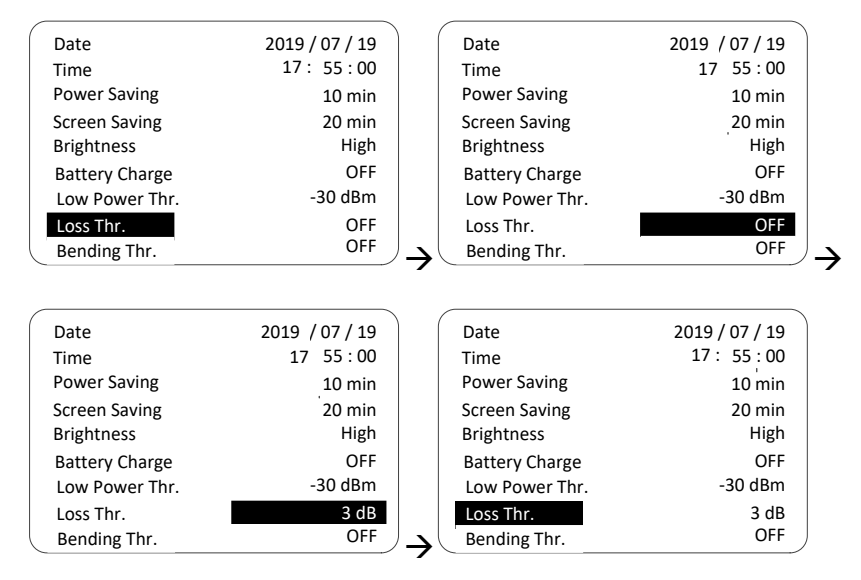

#### **Note**

"**Loss**" will be displayed if the value measured with long wavelength and the value measured with short wavelength are all higher than loss threshold. The Pass/Fail LED indicator on the device will be red.

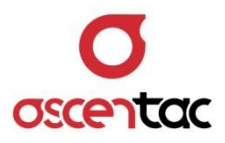

# <span id="page-38-0"></span>**5.16.9 Bending Thr. (Default: 3dB)**

- 1. Press [↑] [↓] to move to "Bending Thr." and press [↓] to set the threshold.
- 2. Press [↑] [↓] to select the threshold (OFF or 1 to 5 dB) (0.5dB/interval) and press  $[\lrcorner]$  to confirm it; press [ESC] to discard the change and return to the original display.

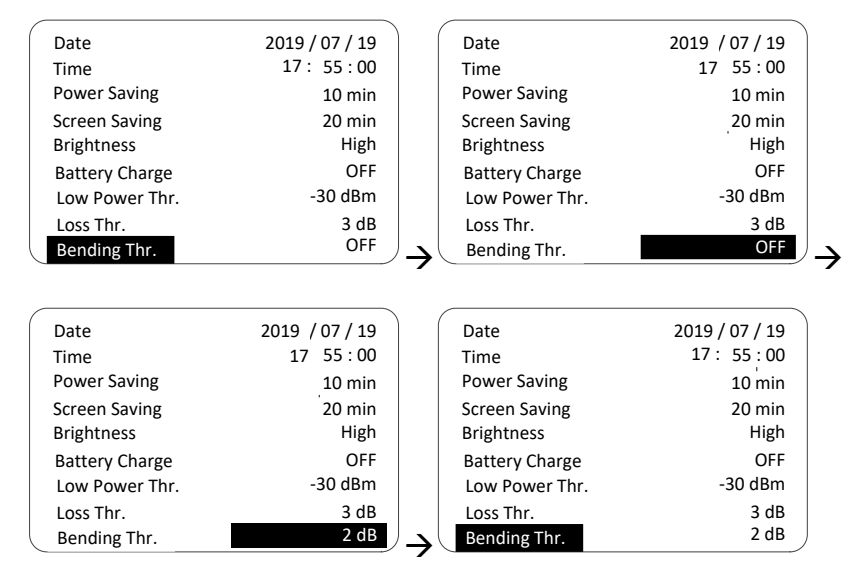

#### **Note**

1. This function is only available in OLM-M mode.

2. "**Bending**" will be displayed if the value measured with long wavelength and the value measured with short wavelength are all higher than bending threshold. The Pass/Fail LED indicator on the device will be red.

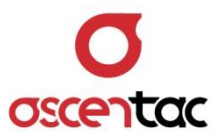

# <span id="page-39-0"></span>**5.16.10 Device Info.**

Press [1] [↓] to move to "Device Info" and press [レ] to view device information.

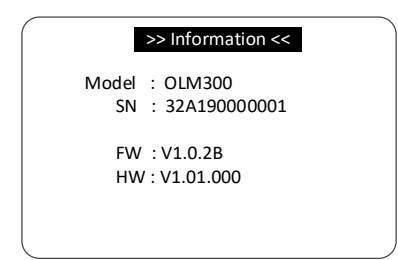